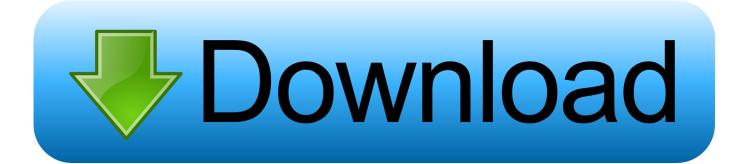

Icons For App Mac Os

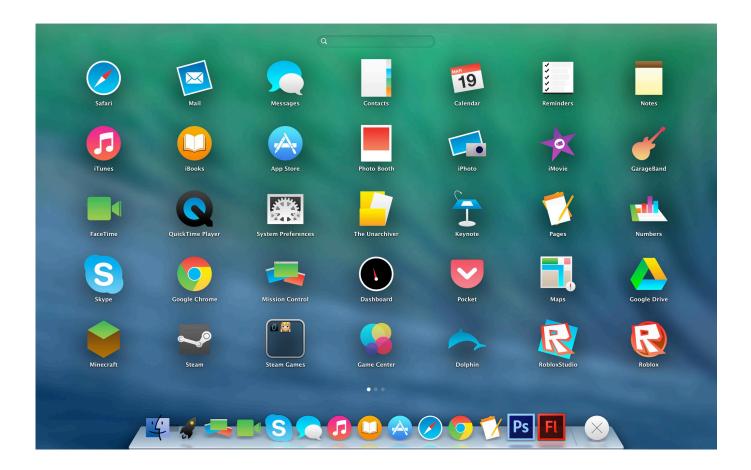

Icons For App Mac Os

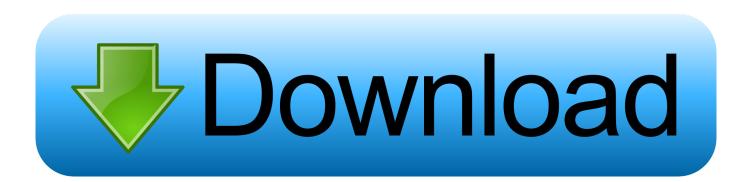

Explore the best Icons software for Mac Browse our catalog of over 50 000 mac apps.

- 1. <u>icons</u>
- 2. icons for instagram
- 3. icons freepik

You can use an app called LiteIcon or you can change the icons of apps manually using this guide.. OS X Yosemite comes with a whole new flat design and many of the existing apps are yet to be updated to match Yosemite's design and aesthetics.. You can't include two different app icons for one app, and the macOS 11 app icon style looks fine on a Mac running Catalina or earlier.

### icons

icons, iconswim, icons8, icons new fairfield, icons free, icons for apps, iconsign lash lift kit, icons definition, icons vest, icons of manhattan, icons for instagram <u>Download gta san andreas android apk dan data</u>

MacUpdate is serving app downloads since 1997 App download free for mac When you click on the app icon to launch the application, you will notice that there's a bounce animation effect on the screen, highlighting the icon of the app that you just clicked to open.. I recently posted about the beautiful Glacier Icons for Yosemite and I was using those icons till yesterday.. Disable macOS Dock icon bounce effectStep 1: First of all, click the Apple logo in the top-left corner on your device's screen and from the drop-down options, select System Preferences.. IMPORTANT When you update your app for macOS 11, use your new app icon design to replace the icon you designed for earlier versions. <u>photo program with cloning for mac</u>

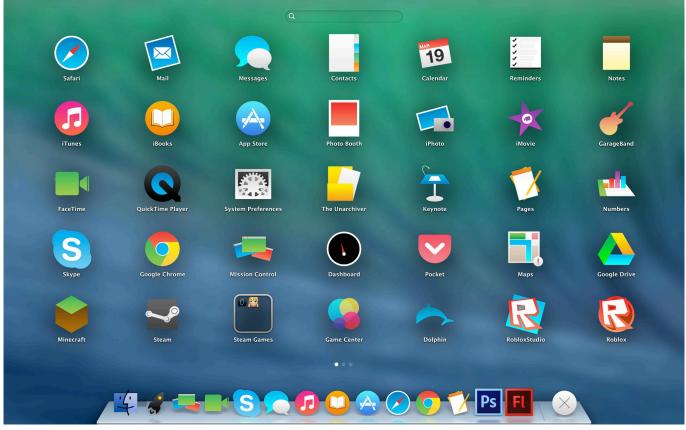

Apple Macbook Pro Deals

## icons for instagram

#### Alan Parsons Project Torrent Flac Download

Though it requires that you have the original icon backed up The another way is to use LiteIcon app which automatically stores a copy of original icon before you change the icon of an app. <u>Crack No Cd Sim City Societies</u>

# icons freepik

#### Tamil Typing Bamini Font

If you are not into this, you can disable this animation effect In this quick step-by-step guide, we will show you how to disable the bounce effect when clicking an icon on the Dock bar on your Mac system.. A better and much easier way to restore default icon of an app is to select the app in Applications folder, press "Cmd + I" or right-click and "Get Info" to open the Get Info window of the app.. I got bored with Glacier icons and wanted to switch to default app icons One way to do this which I knew was to drag the original icon in the app's icon in "Get Info" window of the app.. io All feedback is appreciated, you can do that @elrumo on Twitter Replacement icons for popular apps in the style of macOS Big Sur.. MacOS Big Sur - Replacements Icons Check out the open beta for a bookmarking service I'm working on, WebBites.. Open a new Finder window from the OS X Desktop and hit Command+Shift+G (or go to the "Go".. Now to restore the default icon, all you have to do is select the app's icon at the top(not the icon displayed under Preview section) and hit the delete button.. You can quickly open the app from there or access related options through the context menu.. Step 2: Now, in the System Preferences window, select the option Dock Loops and samples to get a new music program. 0041d406d9 <u>Cubase 6 Download Free Trial</u>

0041d406d9

Hear 1.3.1 For Mac